# **Osmocom.org Servers - Bug #2358**

# **jenkins errors when adding/configuring new nodes**

07/11/2017 04:24 PM - roh

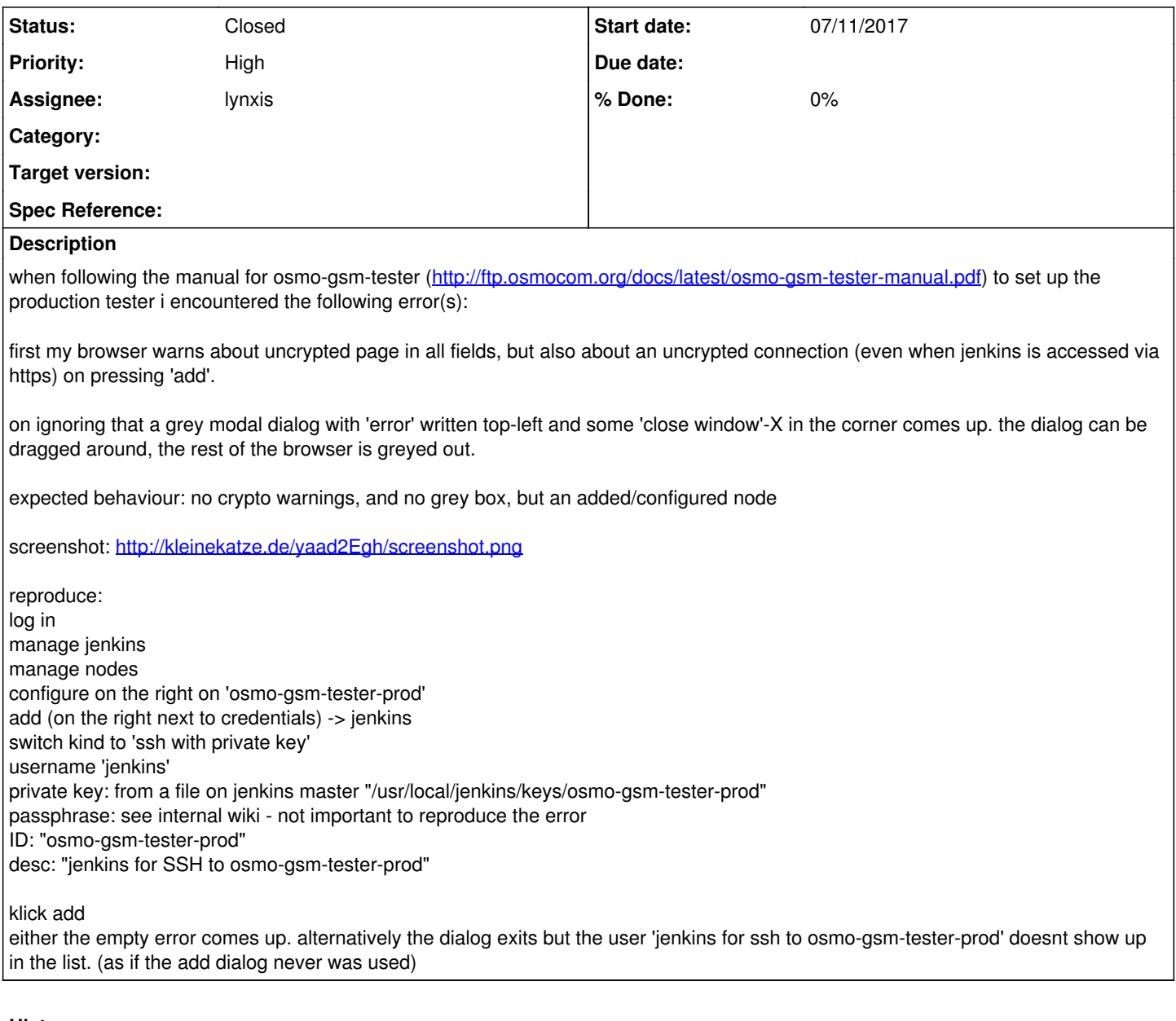

# **History**

# **#1 - 07/11/2017 04:33 PM - laforge**

*- Assignee set to zecke*

# **#2 - 07/11/2017 04:34 PM - laforge**

*- File screenshot.png added*

# **#3 - 07/17/2017 11:47 AM - neels**

*- File jenkins-dialog-http.pcapng added*

*- Priority changed from Normal to High*

On firefox, I see an error behavior like in the screenshot. Using chromium, the dialog shows no error but simply closes, but without any effect: the settings are not applied.

A wireshark trace shows only SSL connections being made.

It is also easily possible to connect to our jenkins using plain http. In unencrypted connection, I see a POST request with 0 content length. I have

attached a short pcap of the communication that happens when clicking the final "Add" button in the dialog, using chromium and HTTP. (When connecting via HTTPS, this is SSL encrypted, and no indication why firefox would complain about an unencrypted transmission)

This dialog worked identically a couple of weeks ago (May 14, 2017). Very puzzling.

#### **#4 - 07/17/2017 12:06 PM - neels**

because I have entered the SSH key passphrase in plain text in on jenkins with HTTP to produce the pcap, I have disabled the authorized\_keys on the osmo-gsm-tester-prod.

I have also changed my password. (Though technically an eavesdropper could have logged in as me in the meantime and used the admin credentials to find out everything visible to my user...)

#### **#5 - 07/17/2017 12:12 PM - neels**

No errors appear in the jenkins server log (jenkins.osmocom.org jail /var/log/jenkins.log) when clicking the add button.

#### **#6 - 07/17/2017 12:40 PM - neels**

I have **manually edited** /usr/local/jenkins/credentials.xml and copied the entry for the osmo-gsm-tester-rnd, which uses the same private key as the RnD setup for now (because the passphrase in the credentials.xml is not in plain text, I need to use the same one).

The build slave on the production unit is up and running now; but the dialog UI problem is not solved.

#### **#7 - 07/17/2017 02:46 PM - zecke**

*- File Screen Shot 2017-07-17 at 16.42.24.png added*

hmm.. with latest firefox.. I will force http->https for all connections now.

## **#8 - 07/17/2017 08:13 PM - zecke**

*- Status changed from New to Feedback*

I have enabled the http -> https redirect. If you open <http://jenkins.osmocom.org> it goes to<https://jenkins.osmocom.org/> followed by <https://jenkins.osmocom.org/jenkins/>.. i made a gerrit test build to see if the two systems still talk to each other.. they did.

#### **#9 - 07/17/2017 08:25 PM - zecke**

test comment..

#### **#10 - 02/19/2018 09:21 AM - laforge**

*- Assignee changed from zecke to lynxis*

#### **#11 - 02/25/2018 04:50 PM - lynxis**

#### I can reproduce the error with firefox with the osmocom jenkins setup.

<form method="POST" action="http://jenkins/jenkins/descriptor/com.cloudbees.plugins.credentials.CredentialsSel ectHelper/resolver/com.cloudbees.plugins.credentials.CredentialsSelectHelper\$SystemContextResolver/provider/co m.cloudbees.plugins.credentials.SystemCredentialsProvider\$ProviderImpl/context/jenkins/addCredentials" id="cre dentials-dialog-form"><div><input name="json" value="init" type="hidden"></div></form>

Looks to me, the jenkins doesn't know his own url.

## **#12 - 02/25/2018 04:59 PM - lynxis**

I've rechecked two other jenkins installation which I maintain and both does **not** have this bug.

#### **#13 - 02/25/2018 05:00 PM - lynxis**

*- Status changed from Feedback to In Progress*

## **#14 - 02/25/2018 05:08 PM - lynxis**

You can find the broken http link if you do:

```
"Manage Nodes" -> "choose a node" -> "Configure" -> "Credentials" -> "Add" -> "jenkins" [Ajax screen pops up].
```
Right click on the "Add" Button and do Inspect. If you look a couple lines upwards, there is a "<POST>" which contain the broken<http://jenkins/jenkins/>**...** link

I've verified with chromium 64.0.3282.140-2 and firefox 58.0.2-1

## **#15 - 02/25/2018 05:19 PM - zecke**

*- Status changed from In Progress to Closed*

Lovely.. reverse proxying works differently everywhere..

- This URL used the "host" from nginx->jenkins connection
- It apparently requires X-Forwarded-Proto as well

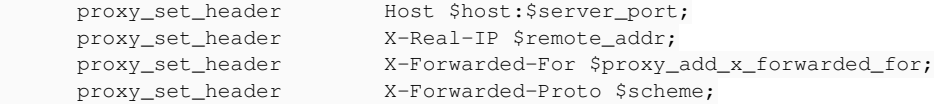

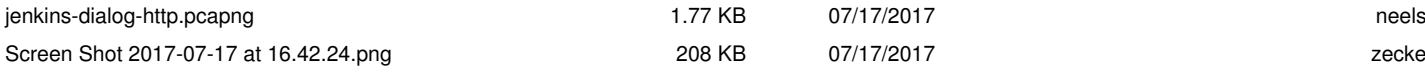